## **Comment s'inscrire au DPC**

n charge de l'ei

Se rendre sur www.odpcgq.org Consulter l'actualité sujet de DPC de l'année voulue.

Vous y trouverez la liste des actions et la possibilité de dérouler les menus des actions et des département pour trouver le numéro de session de votre Groupe Qualité.

Enfin vous pouvez cliquer sur le bouton s'inscrire pour être automatiquement redirigé vers l'ANDPC.

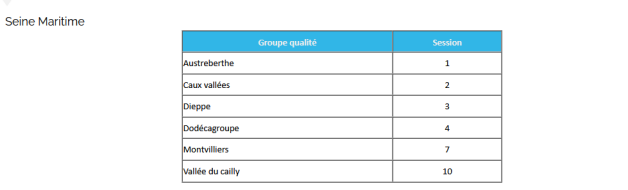

**RECHERCHER UNE ACTION** 

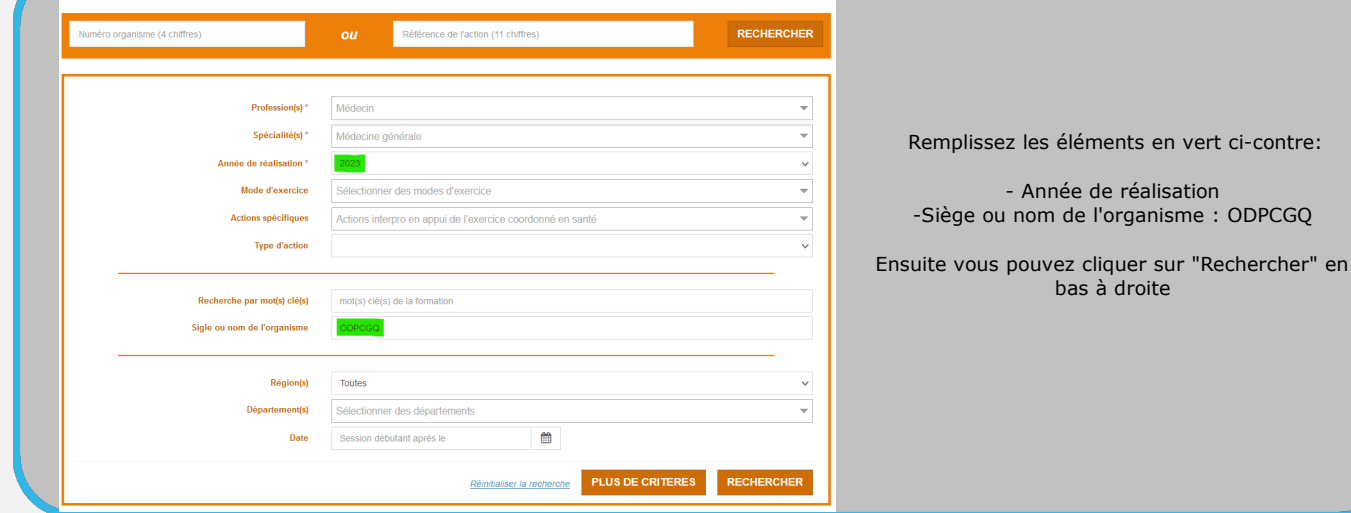

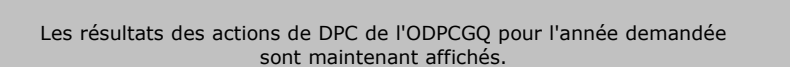

Pour afficher les sessions d'une de ces actions il suffit de cliquer sur "Détail Action de DPC"

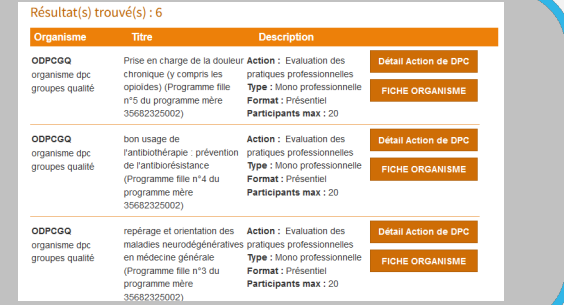

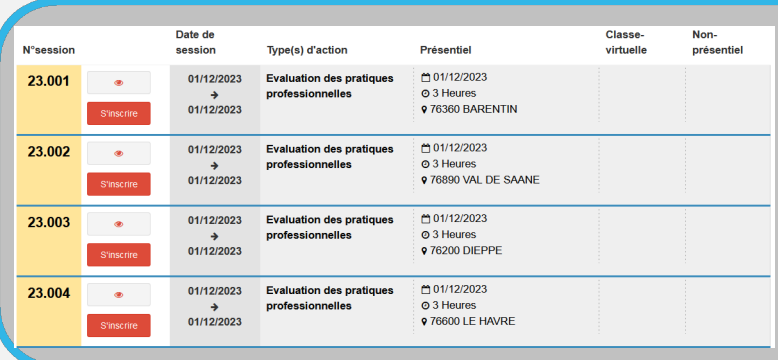

La liste des sessions affichées correspond aux Groupes Qualité

Vous avez repéré le numéro de votre groupe qualité lors de la première étape de ce document. Trouvez ce numéro dans la liste et cliquez sur "s'inscrire"

Enfin les détails de la session d'affichent et il vous suffit de cliquer sur "valider" en bas à droite pour confirmer votre inscription.

**ODPCGO** 12 rue du 11 novembre - 14000 Caen Contact : Hugues Magnani oedpcgq@gmail.com 07 67 76 89 63